# Solution to Exercise 3: Create a value-label pair from external data

## **Key Point(s):**

- If possible, use an official list of, for instance, administrative units, and create a file format that can be imported into EpiData (such as \*.csv)
- Create an EpiData \*.epx file and make a label block of it
- You can use that label block internally or externally in your data collection form

#### *Tasks:*

- *o Remove the external label block.*
- *o Use the a\_ex03\_namecode.epx file and use it internally as a label block.*
- *o Discuss advantages and disadvantages of External versus Internal label blocks.*

## **Solution:**

This is the modified data entry form with a fake record:

#### **Tuberculosis Microscopy Laboratory**

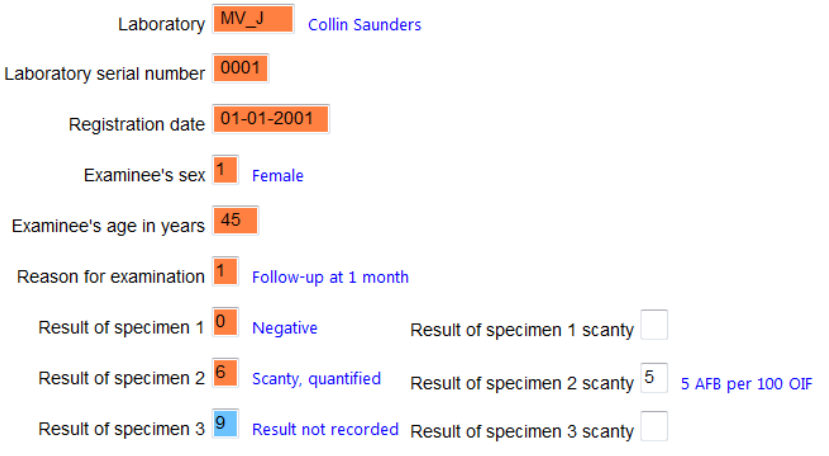

We access the Valuelabel Editor with **ALT+V**, click on it and press the Delete key:

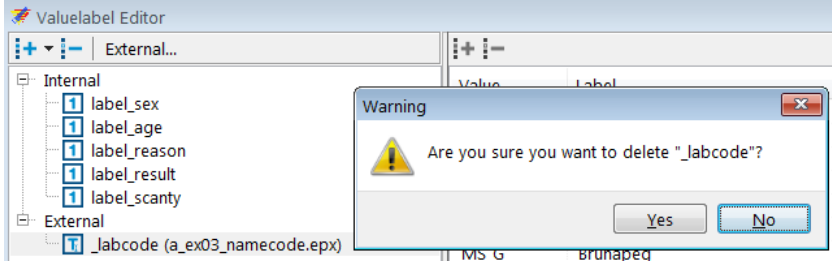

and it's gone after accepting. To use the file internally, we close the Valuelabel Editor and use instead Tools | Value labels from data, select the file, and insure that all is ticked and selected correctly:

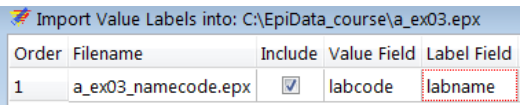

Importantly, the deletion of the external also removed the link to the Valuelabel for the field:

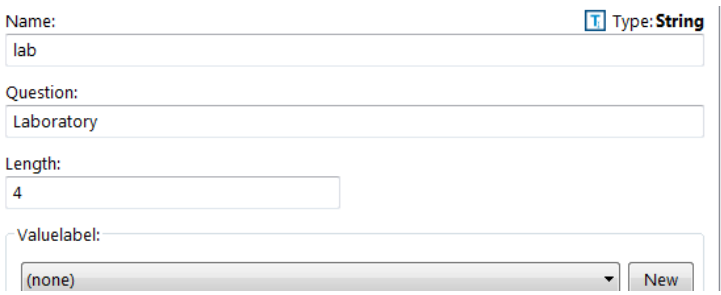

and this must then be set again. Conveniently, this internal label block can also be removed by accessing the Valuelabel Editor with ALT+V and proceeding analogously.

#### Advantages and disadvantages

The advantage of an internal label block is to have everything in a single file. Unless the label block is very large (how to define that?) it will thus mostly be advantages to do precisely that. If a label block is very large (say the ICD 10 codes), then it might be advantages to actually keep it externally as larger file names will slow down processing time. Furthermore, the current EpiData Analysis version cannot yet make the connection between the main file and an external label block.